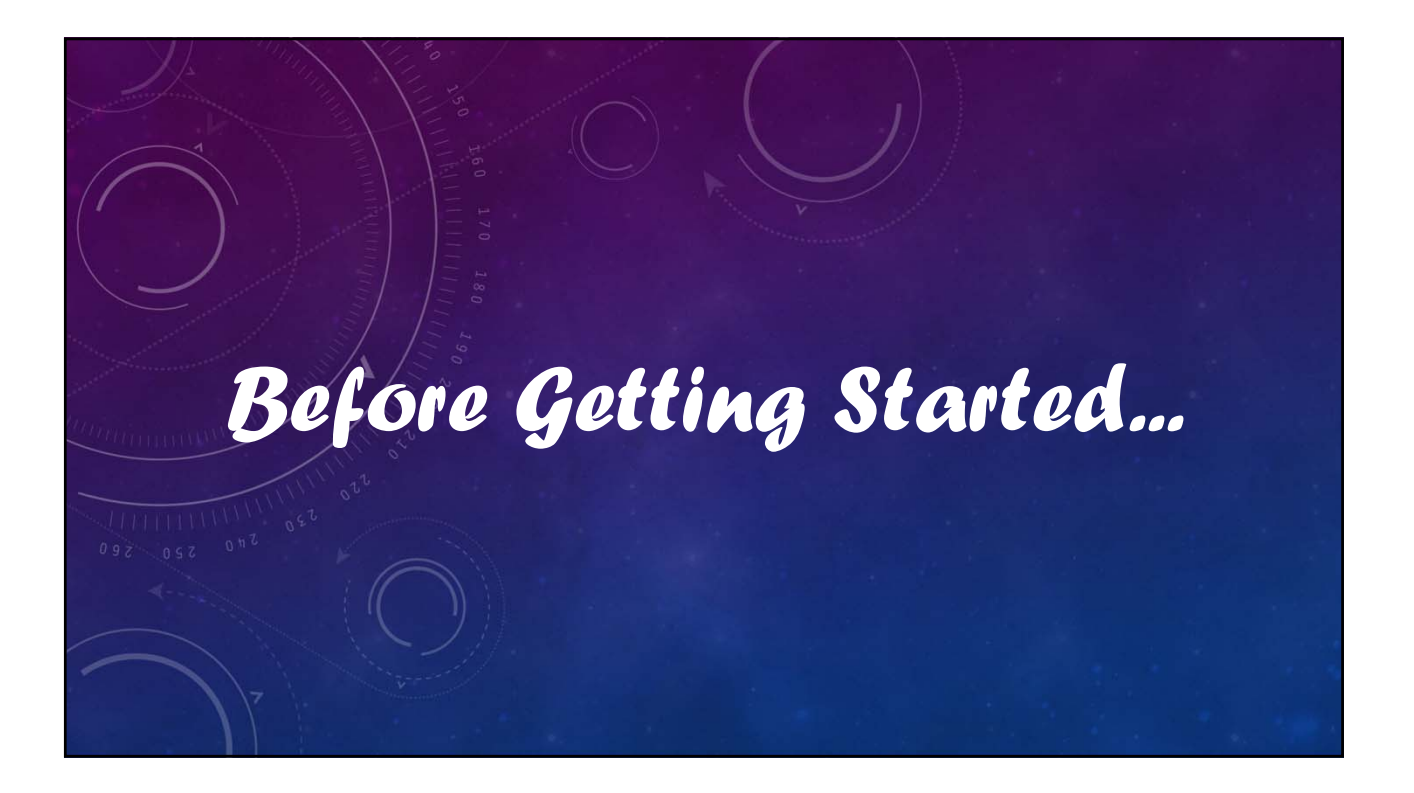

# V12 Tutorial: Fixed Formatting

## **Forced "U.S.-centric" settings**

#### **Ini (text) files are used; mixing formats can cause problems.**

- **Time separator ' : ' colon (also used as RA/Dec separator)** *RA: 12:45:22.6 Dec: +05:32:57.9 UT: 04:52:30 (leading zeros/24-hour)*
- **Date separator ' ' dash Date order yyyy-mm-dd** *May 12, 2023: 2023-05-12 (leading zeros)*
- **Decimal point ' . ' period** *Value = –0.45587 (leading zero for |x| < 1.0, no thousands grouping)*
- **Millimeters for focal lengths; meters for apertures (30 cm = 0.30 m)**

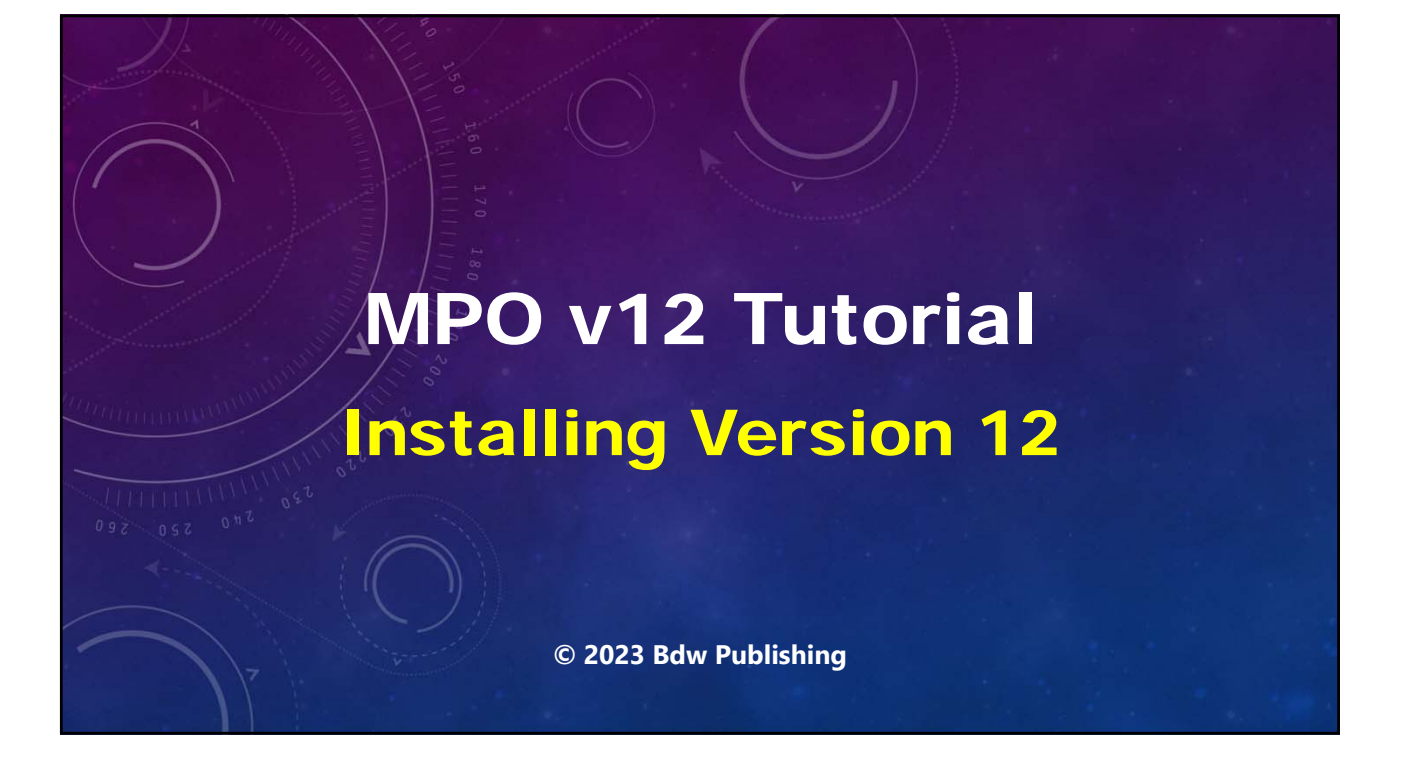

## V12 Tutorial: Installing Version 12 **Where to Get the Installer**

**MPO Software Installer** (c) 2023 Bdw Publishing https://icons8.com Welcome to the MPO Software v12 Installer! This is for new installations or to add to an existing one. Existing files, the new star cratalogs, are overwritten if selected. The core databases save star (phatometry, aprox, double stars, astrometry, user stars) are re

 $\overline{\bullet}$ 

 $X$  Cancel < Prev Next >

MPO v12 Root Dir Z:\MPOV12\ MPO v10 Root Dir Temporary D/L Dir Z:\Temp\

Style Sky

MPO Canopus Launcher: Desktop Icon | Start Menu Item  $\frac{1}{2}$ us Launcher: Deskt

- **Download to browser's default downloads directory.**
- **Extract files to that same or other directory.**
	- *Must not be the same directory as the "Temporary D/L Dir" path.*
- **Run the MPOV12Installer from that directory.**

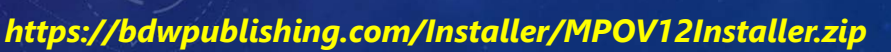

#### V12 Tutorial: Installing Version 12 **Before You Start**

- *Version 12 is for 64-bit Windows only*
- **Do** *not* **run installer from or install V12 into** 
	- **c:\Programs Files c:\Program Files (x86)**
	- **to avoid "Run as Administrator" flag**
- **Must have read/write privileges in the directory where V12 is installed**
- **V12 is "donationware." Release codes or payment is not required. Donations will be gladly accepted on the Bdw web site.**

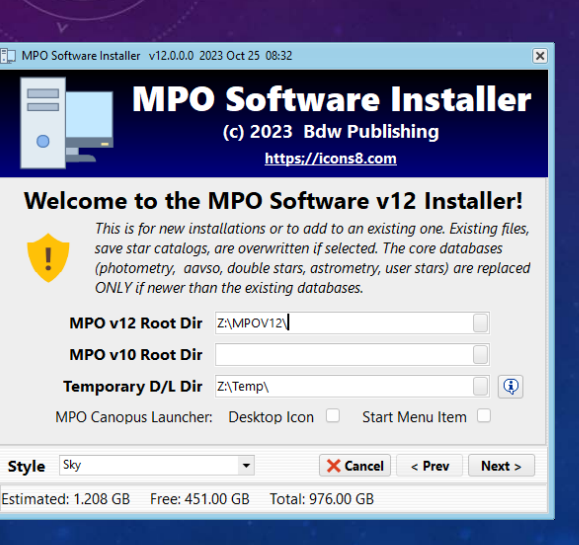

### V12 Tutorial: Installing Version 12 **Before You Start**

- **Internet connection required.**
- **All or just some elements can be chosen**
- **Downloads are ZIP files to temp directory. Most extracted directly to final destination.**
- **ATLAS and UCAC4 catalogs are multiple ZIP files, not a DVD image.**
- **Close any MPO v10/12 programs and any other heavy CPU-time programs.**
- **Anti-virus programs may object to or slow down installation**

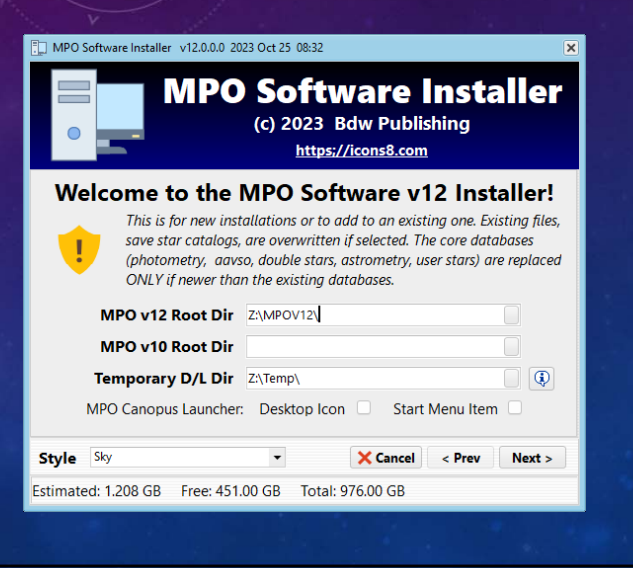

## V12 Tutorial: Installing Version 12

**Before You Start**

- **Use the button next to each field to select an existing or create a new directory.**
- **If v10 is not installed, leave that entry field blank.**
- **The** *Temporary* **download directory is a "layover" on a direct, but not non-stop, trip to the final destination.**
- **The checkboxes affect only the MPO Canpus Launcher.**

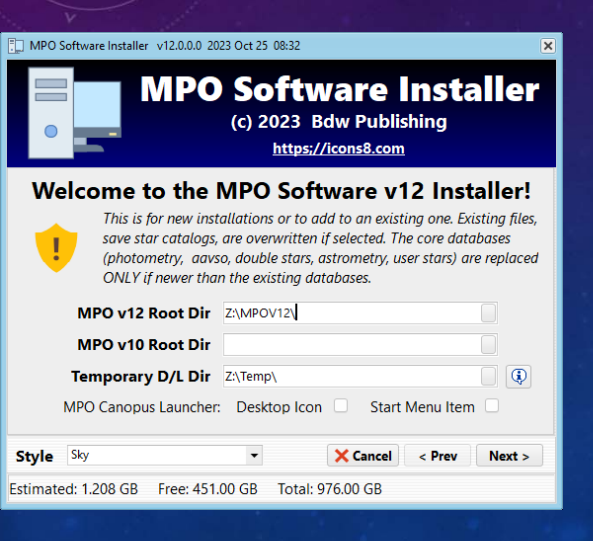

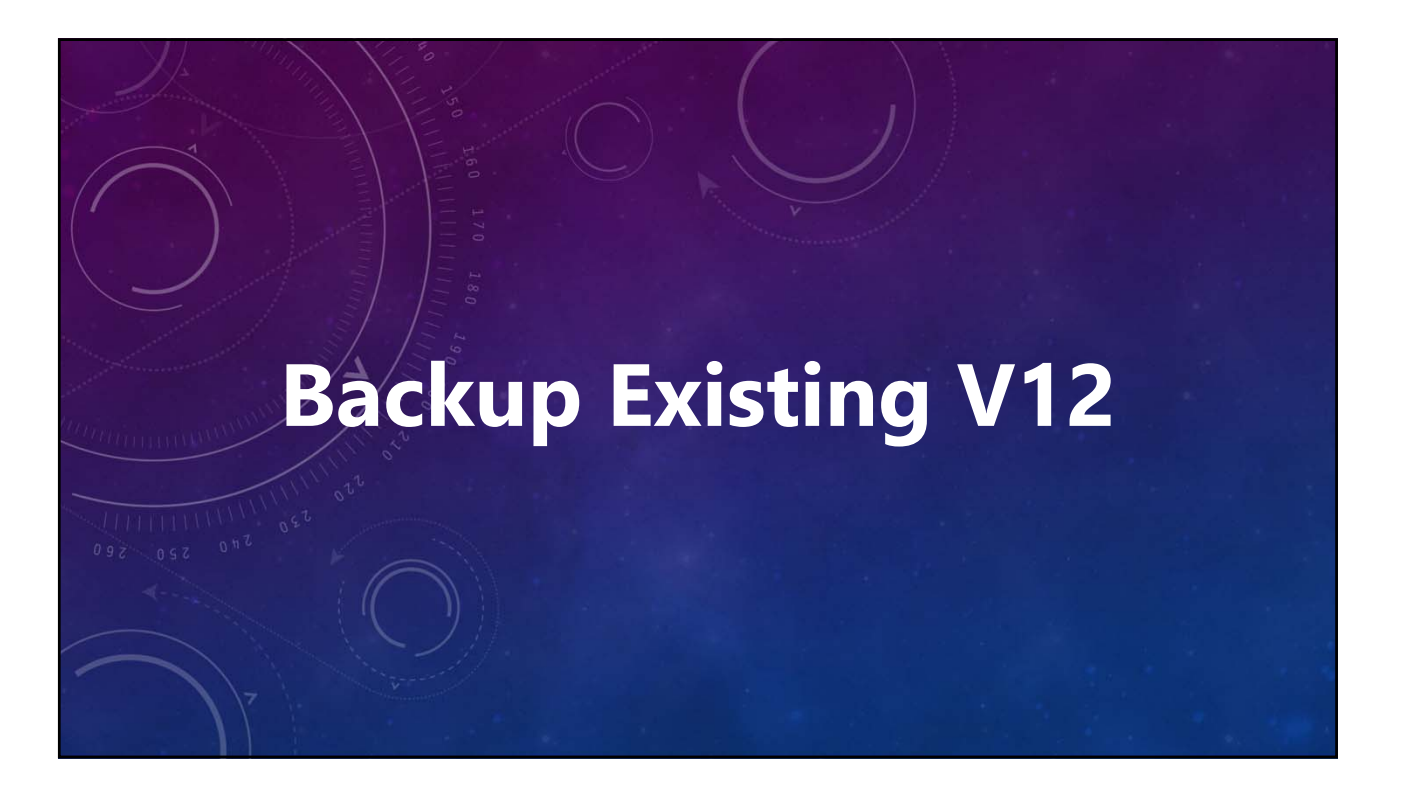

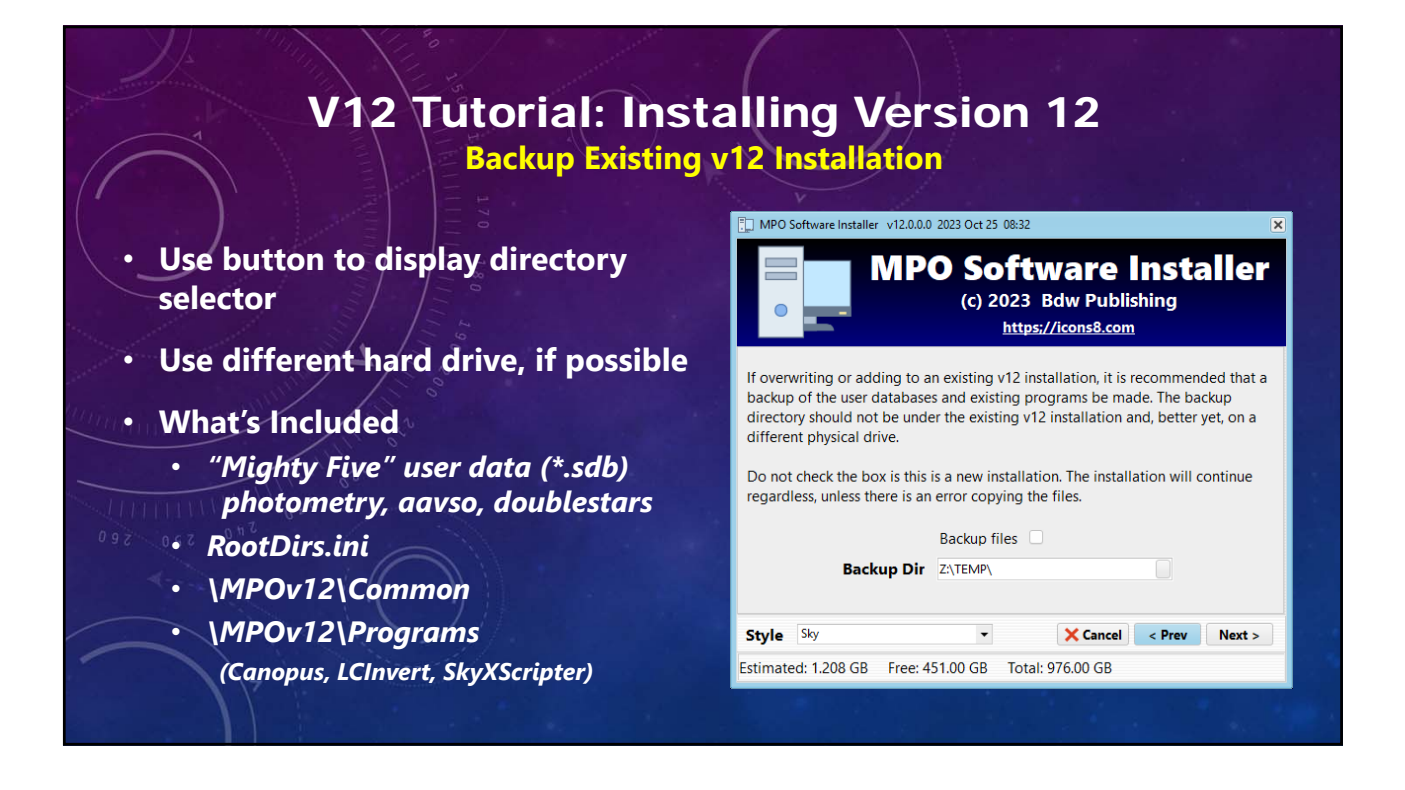

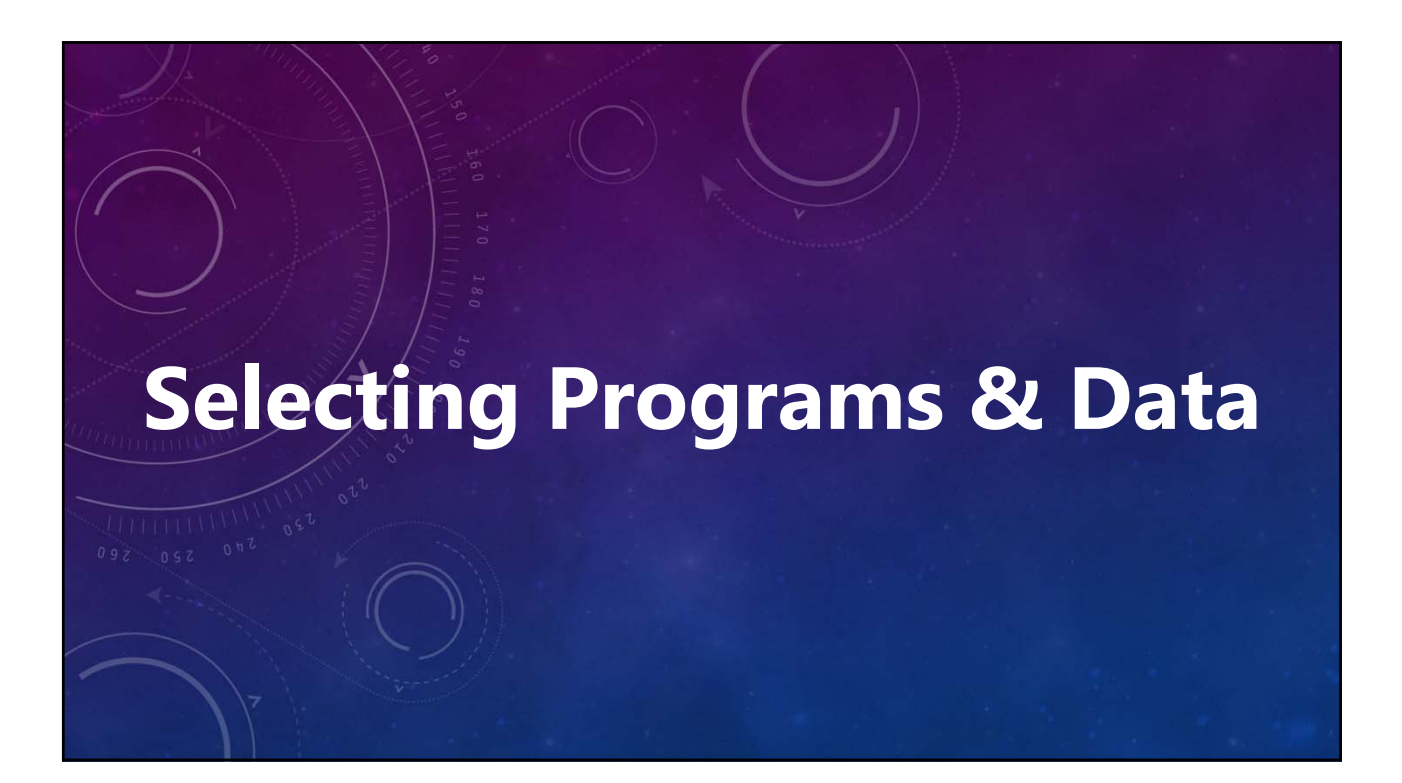

## V12 Tutorial: Installing Version 12

- **Installation Components**
- **Check the box on Programs group box border to install one or more items in the group**
- **Uncheck the box if installing only star catalogs.**
- **Check the V12 MPO**
- **Canopus/PhotoRed box to install one or more program and/or database items.**

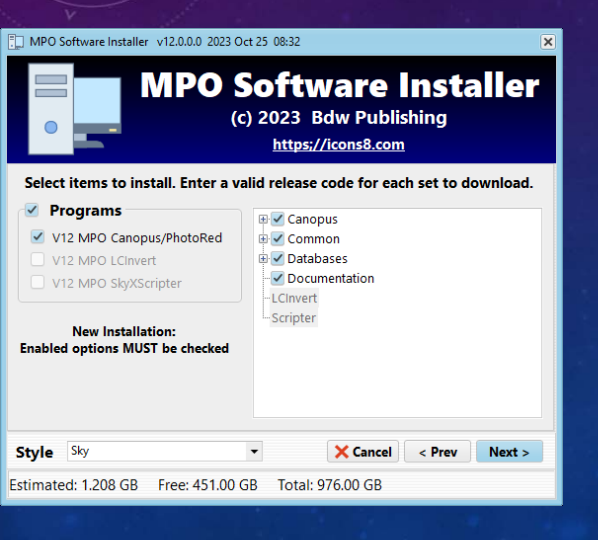

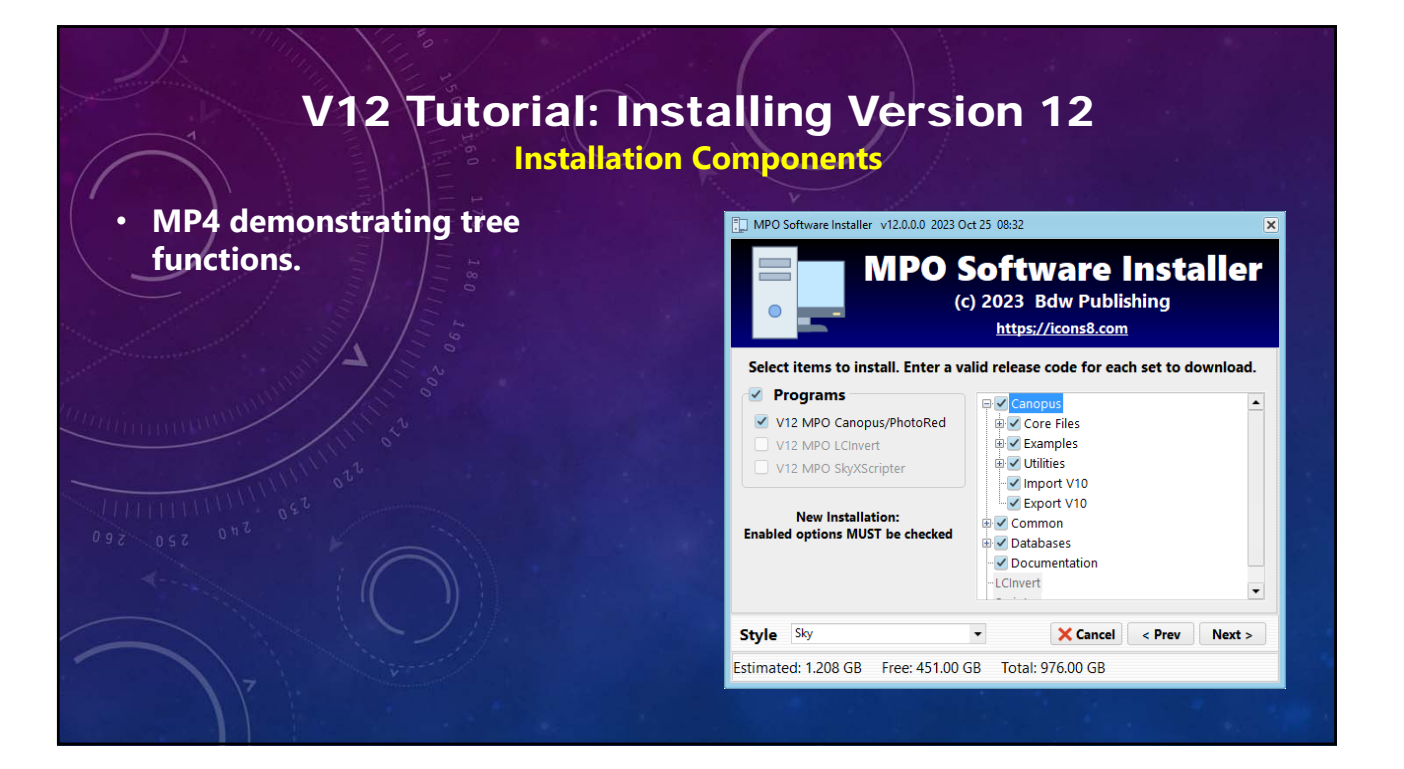

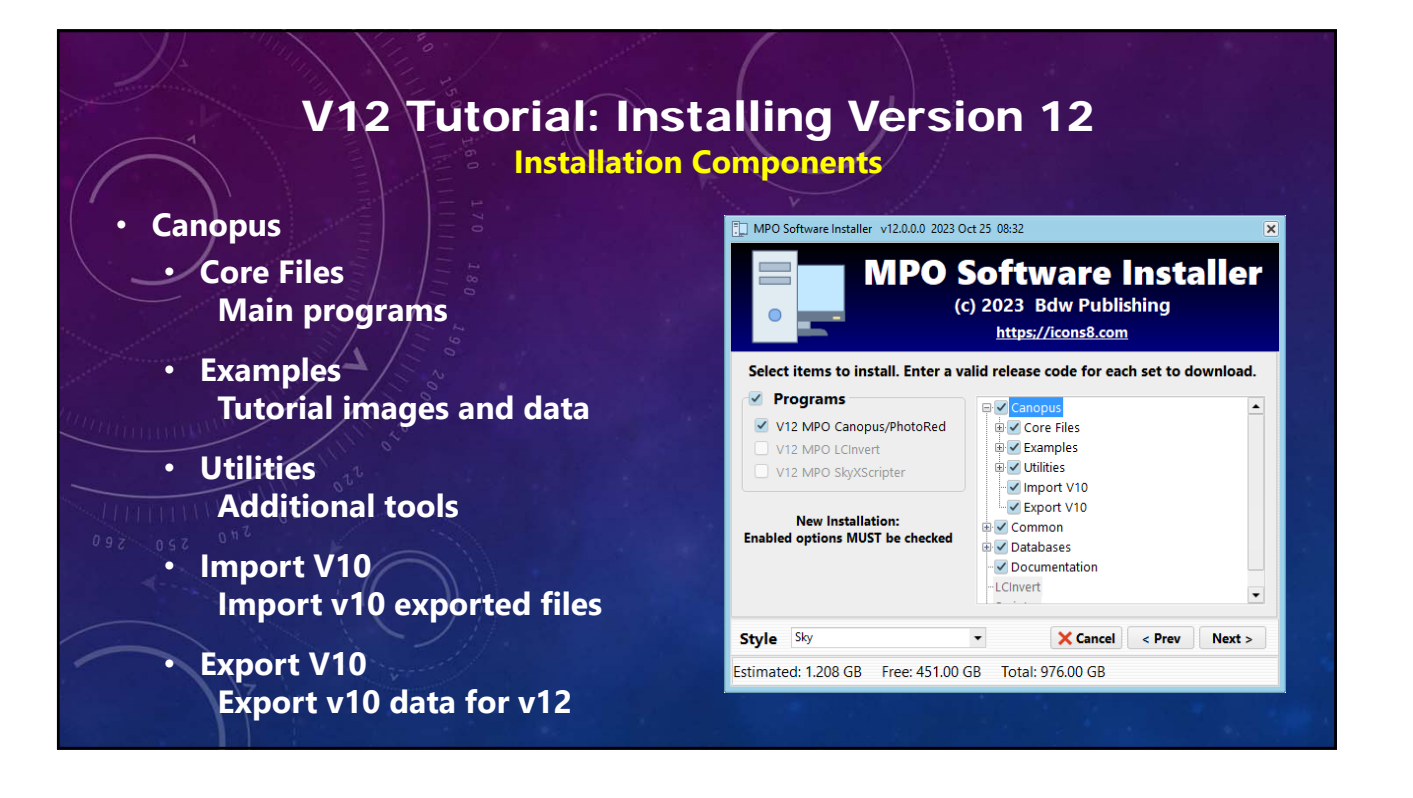

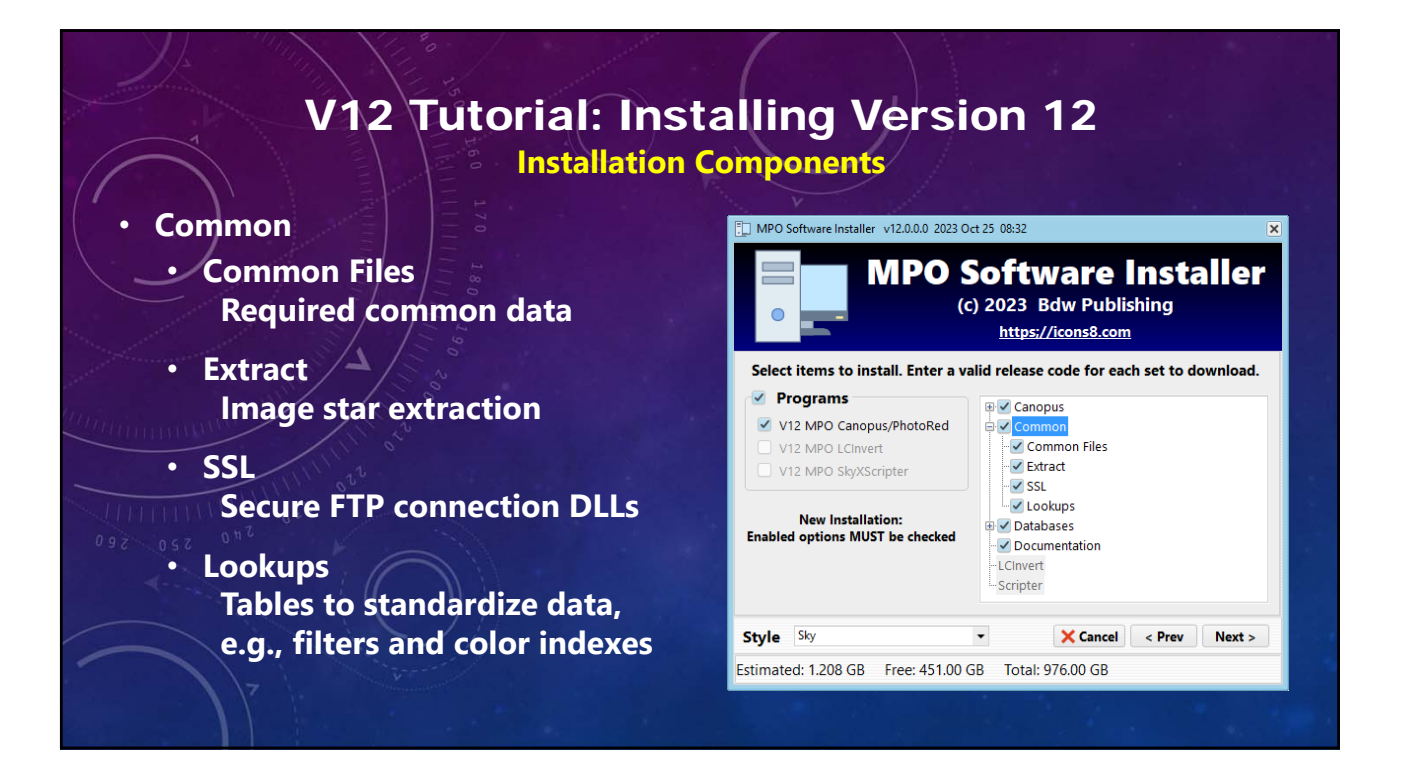

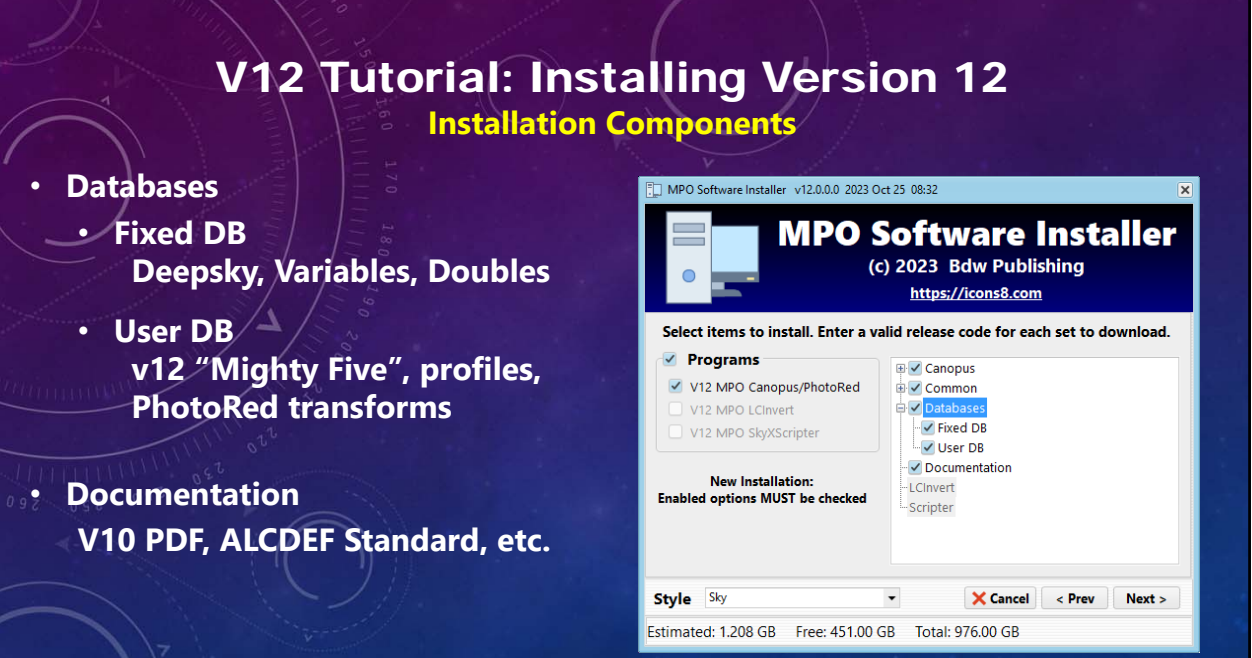

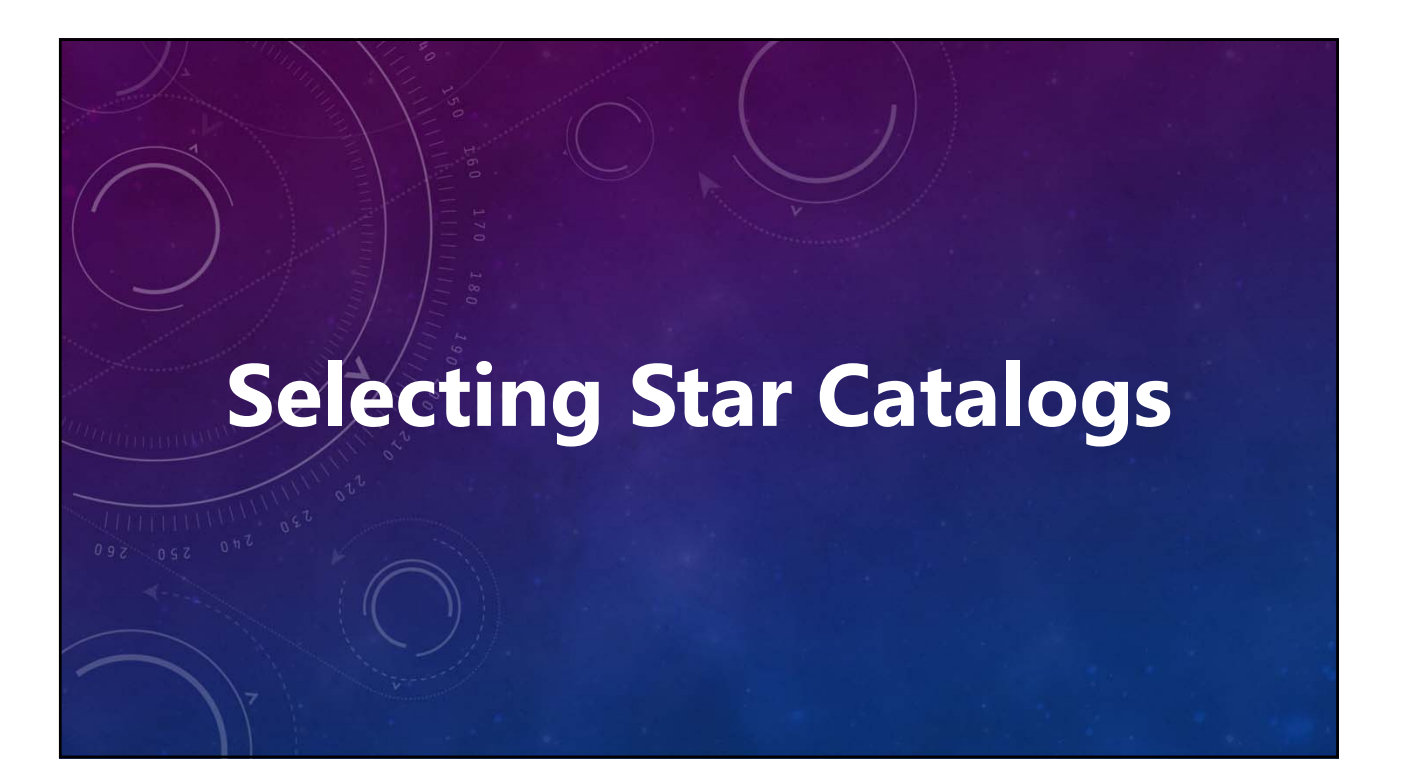

## V12 Tutorial: Installing Version 12

**Star Catalogs**

- **Click the README button for important information.**
- **The catalogs did not change from v10. If you have or download the v10 DVD ISO image or the catalogs you want are already on the computer, you can skip this tab.**

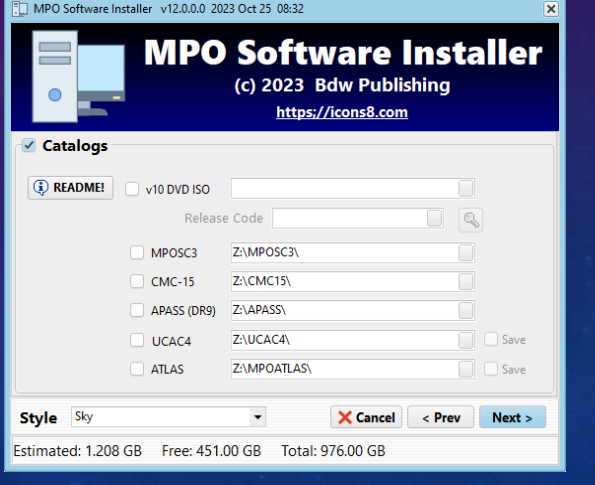

V12 Tutorial: Installing Version 12 **Star Catalogs**

- **Check box for each catalog to install.**
- **Use the button next to a path field to select and/or create a directory for the final destination of the catalog.**
- **A v10 release code is required to download the v10 DVD ISO. Lost? Send email to brian@bdwpublishing.com**
- **Use the "key" button to verify the release code.**

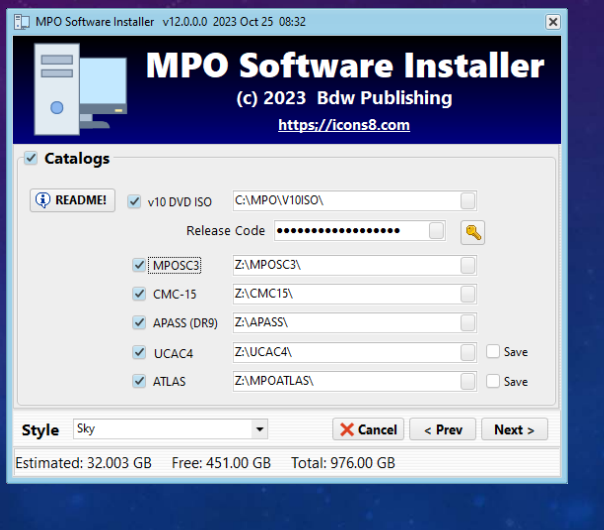

#### V12 Tutorial: Installing Version 12 **Star Catalogs**

- **ATLAS and UCAC4 catalogs have a large number of ZIP files.**
- **The ZIPs are processed one at a time.**
- **Check the Save box to save the ZIP files to a subdirectory of the catalog directory.**
- **If Save is not checked, a ZIP file is deleted immediately after being processed.**

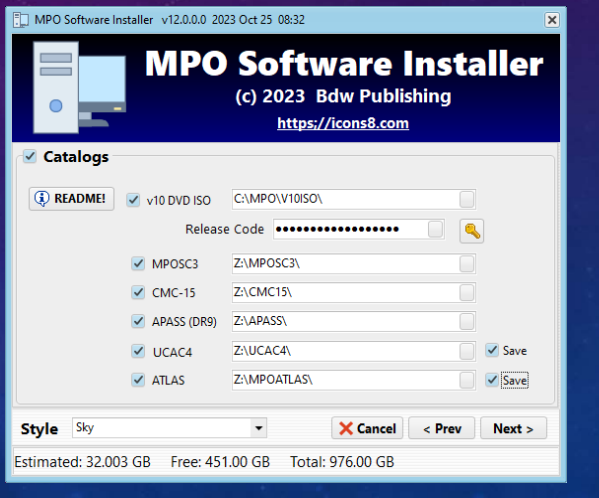

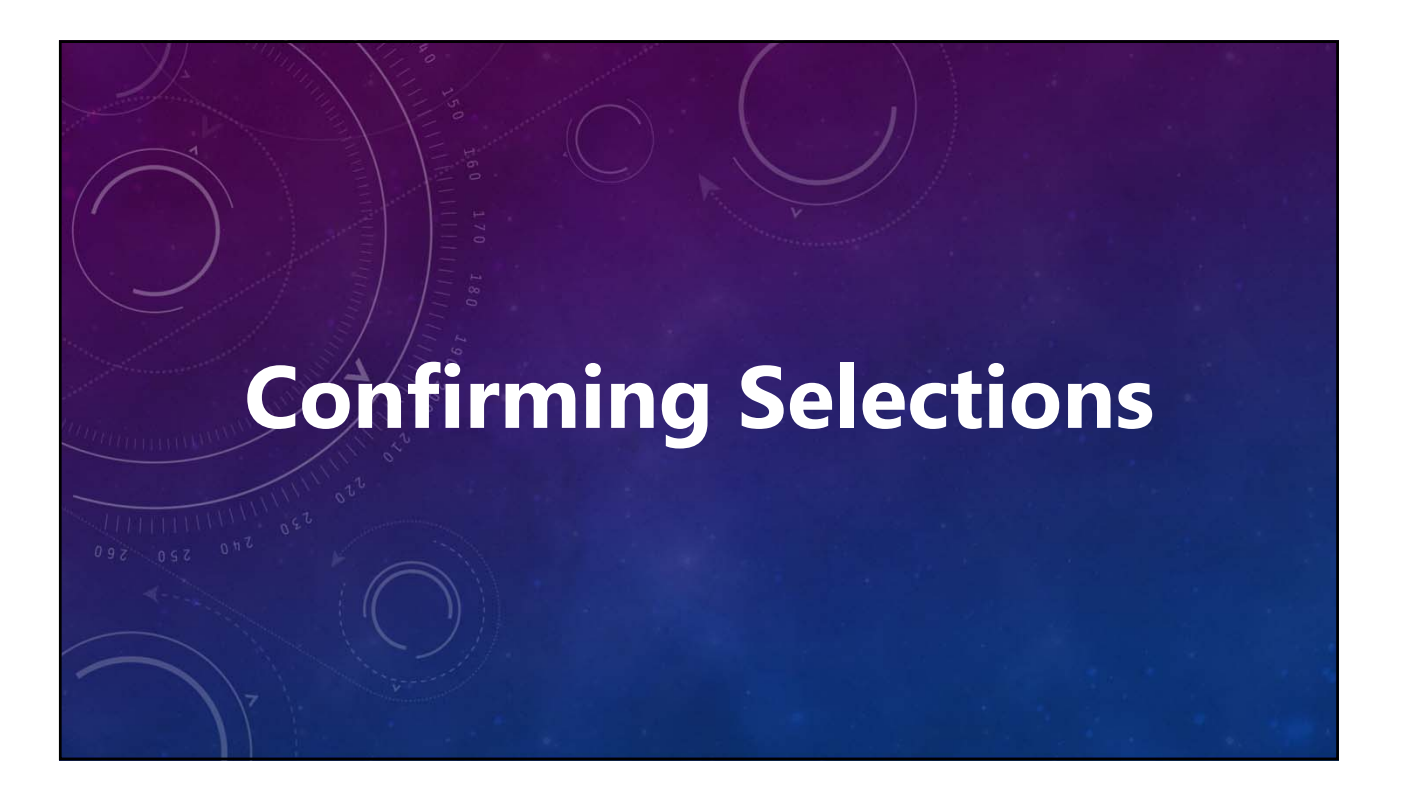

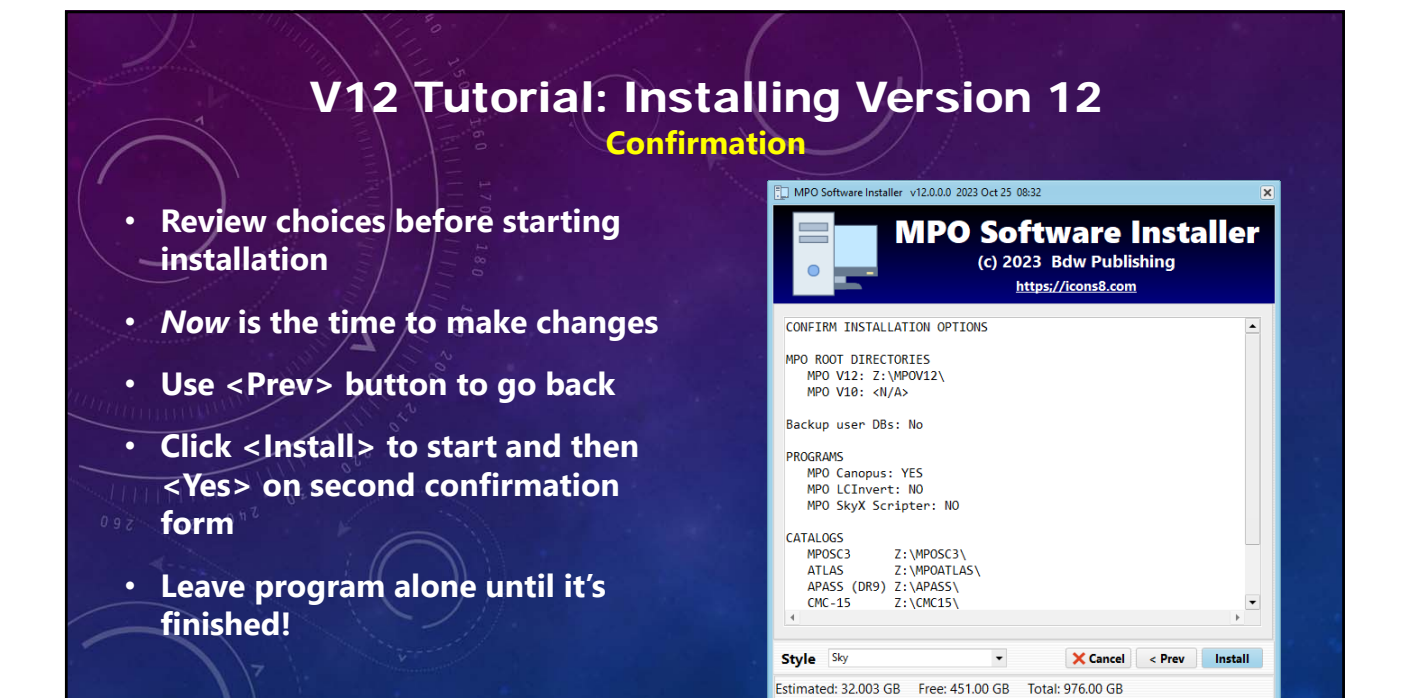

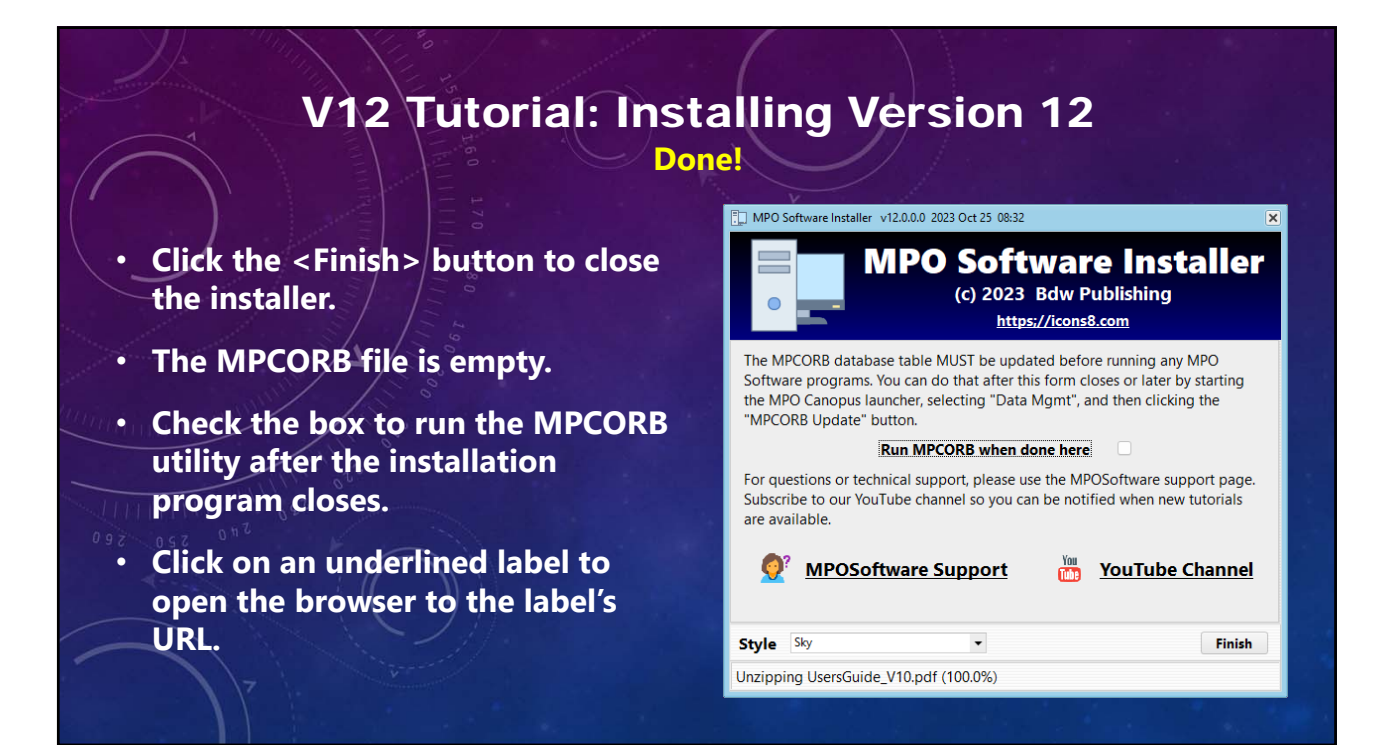

11

## **YouTube Channel https://youtube.com/@8734Warner**

## **Technical Support https://groups.io/g/MPOSoftware**

**Producer/Director/Writer/Editor Brian D. Warner**

#### **MPO Software & Bdw Publishing Brian D. Warner**

Music from Uppbeat (free for Creators!): *music from https://uppbeat.io/t/hartzmann/...*

no‐time‐to‐die ocean‐cruise overture summer-days voyage

coral-bay joyful-lights life-changing

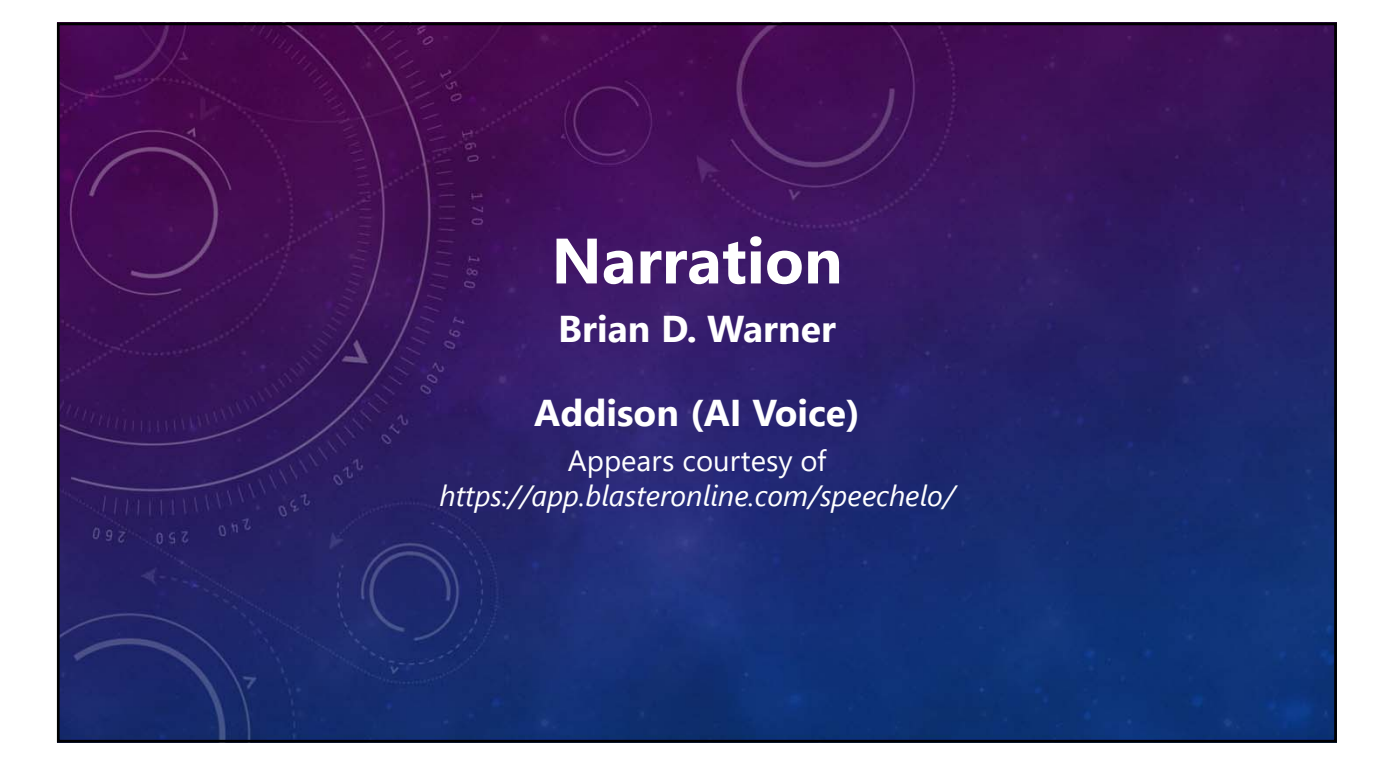

**Catering Brian D. Warner**

**Caffeination Brian D. Warner**

**Computers & Network Support Brian D. Warner**

# MPO v12 Tutorial Installing Version 12

**No humans were harmed during the making of this production**

**© 2023 Bdw Publishing**